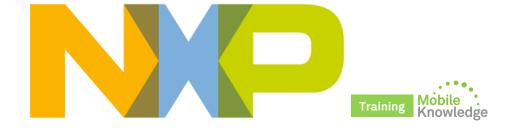

# PN7462 family – Product support package NFC + MCU + CT + SW in one chip

MobileKnowledge April 2016

# **Agenda**

#### Session 13<sup>th</sup> April: PN7462 family introduction

- Positioning within the NFC portfolio and overview
- ► Target markets and benefits
- ► PN7462 family derivatives
- Detailed product description and key features
- ➤ OM27460CDK development kit and product support package
- Ordering details

### Session 20th April: **PN7462 product support package**

- Where to find PN7462 documentation
- ► OM27462CDK development kit
- ▶ PN7462AU hardware overview
- ▶ PN7462 SW architecture and SW development environment
- ► PN7462 NFC Cockpit
- Datasheet, application notes, user manuals and other tools

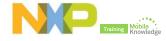

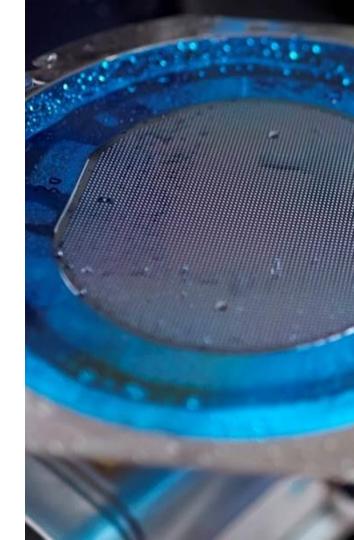

# **Last session - Quick review**

### PN7462 – Feature overview

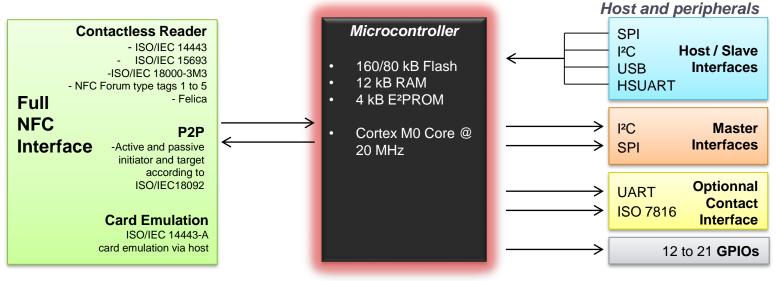

#### Additional features

- Integrated Voltage monitoring for Battery operated devices
- Low Power Card Detection
- SWD or integrated USB mass storage (primary downloader) for code download

#### Package HVQFN64

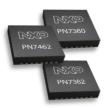

#### Standard compliance

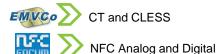

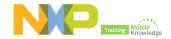

# PN7462 family is the solution for your application

| Typical applications       | PN7462 | PN7362 | PN7360 |                |
|----------------------------|--------|--------|--------|----------------|
| Corporate access           | ✓      | ✓      | ✓      |                |
| Hospitality (access)       |        | ✓      | ✓      | MXD PN7360     |
| Payment terminal           | ✓      |        |        | PN7462         |
| Home banking               | ✓      |        |        |                |
| USB reader                 |        | ✓      | ✓      | PN7362         |
| Gaming console accessories |        | ✓      | ✓      |                |
| NFC enabled board game     |        | ✓      | ✓      |                |
|                            | 160 kB | 160 kB | 80 kB  | Flash          |
|                            | ✓      |        |        | Contact reader |
|                            | PN7462 | PN7362 | PN7360 | Features       |

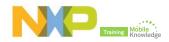

# Where to find PN7462 documentation

### Where to find PN7462 documentation

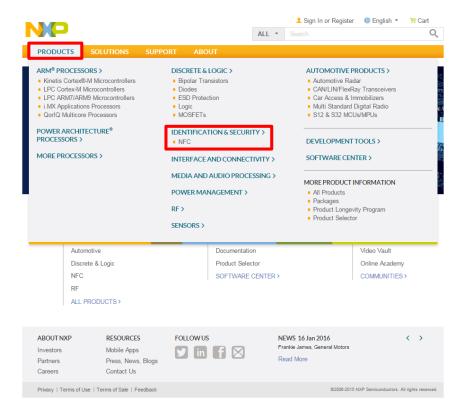

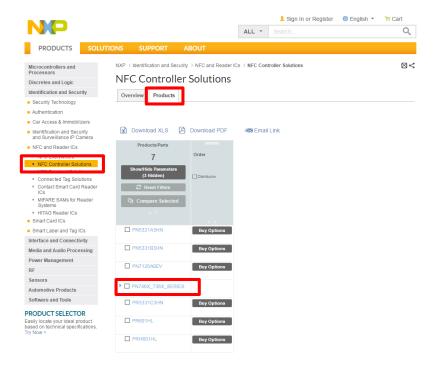

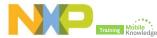

## Where to find PN7462 documentation

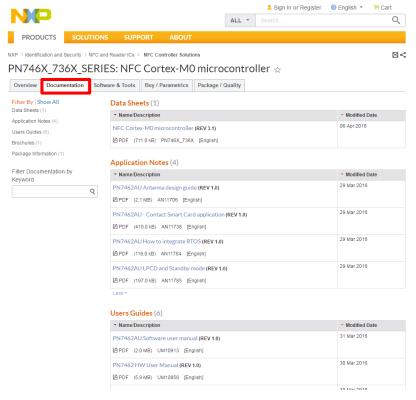

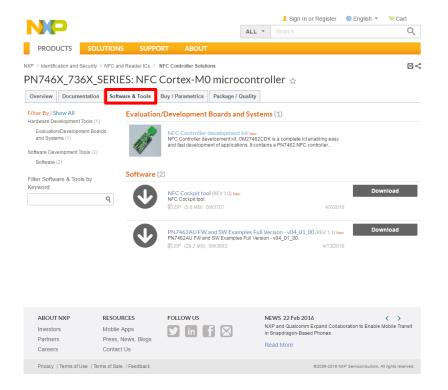

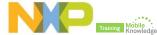

# PN7462 product support package in a nutshell

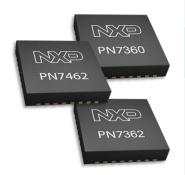

| NFC Controller<br>development kit | > PN7462 NFC controller development kit OM27460CDK                                                                                                    |
|-----------------------------------|----------------------------------------------------------------------------------------------------|
| PN7462AU FW and SW examples       | > SW3683 – Installer package PN7462AU FW and SW Examples full version v4.0_01_00                                                                                                    |
| PN7462AU NFC<br>Cockpit           | > SW3683 - Installer package PN7462 NFC Cockpit v1.3                                                                                                    |
| Documentation                     | <ul> <li>AN11706 – PN7462AU Antenna design guide</li> <li>AN11738 – PN7462AU Contact smartcard application</li> <li>AN11784 – PN7462AU How to integrate RTOS</li> <li>AN11785 – PN7462AU LPCD and standby mode</li> <li>UM10833 – PN7462 Quick start guide – customer board</li> <li>UM10913 – Software user manual</li> <li>UM10957 – PN7462AU Door access user manual</li> <li>UM10915 – PN7462AU PC CCID reader user manual</li> <li>UM10951 – PN7462 Reference POS application</li> </ul> |

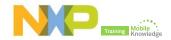

# OM27462CDK development kit

- ► The OM27462CDK development kit features
  - Easy antenna design with NFC Cockpit SW and PCBs adaptors for antenna matching
  - Easy application development with full NFC Forum complaint and contact SW libraries
  - Smartcard reader and SAM slots extension
  - Two different antennas (65x65 and 30x50mm) with matching components
  - 3 PCBs for individual antenna matching
  - 10 PN7462 samples
- And it is completed with an extensive set of documentation, source code examples and video tutorials

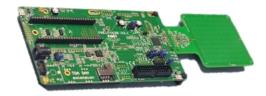

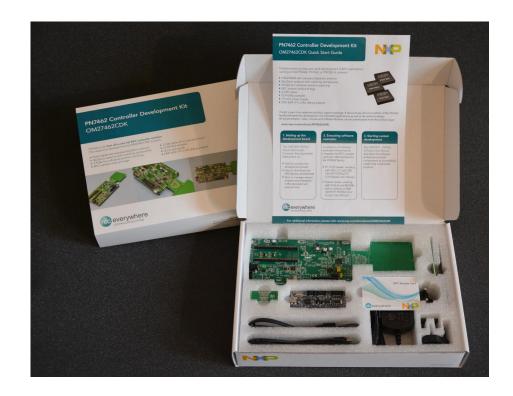

#### Demokits at edemoboard portal and distis

| Reference  | 12NC | Product description                   |
|------------|------|---------------------------------------|
| OM27462CDK |      | PN7462 NFC controller development kit |

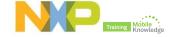

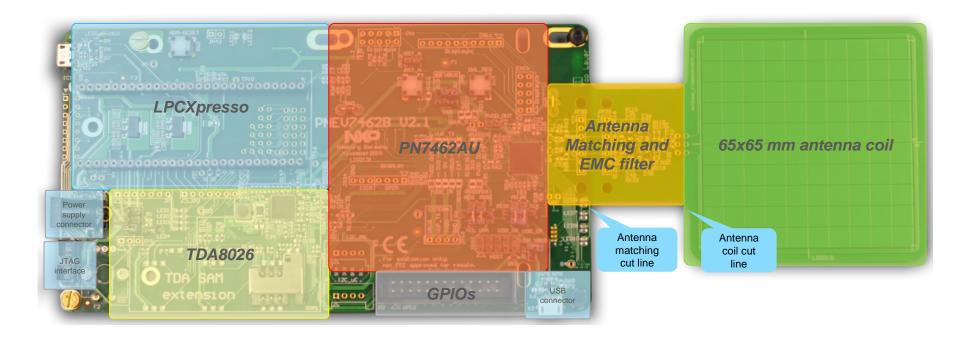

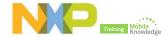

#### Host interface selection

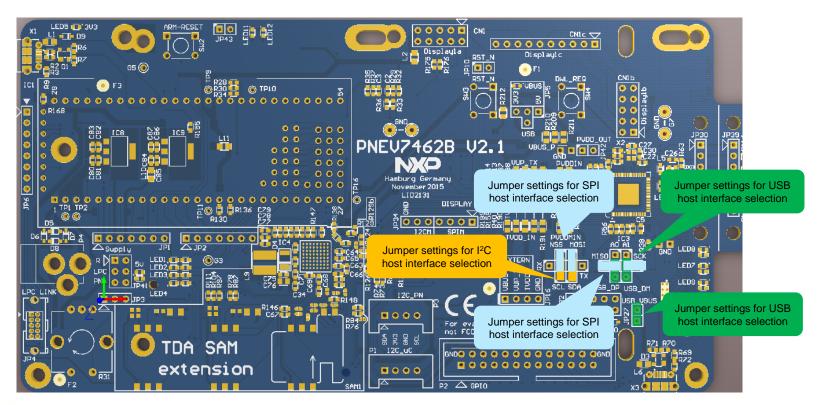

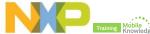

### **Board and PN7462 supply settings**

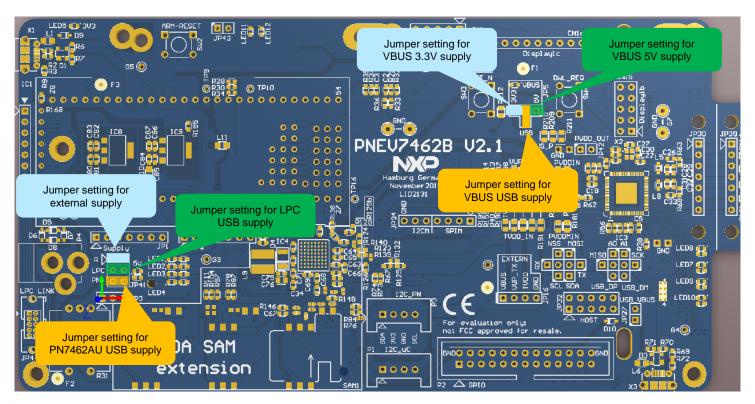

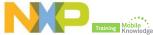

### **Supply status LED indicators**

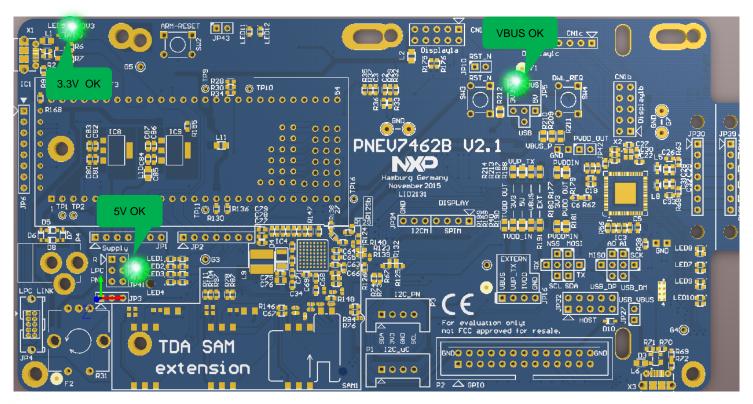

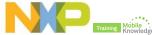

# PN7462 product support package in a nutshell

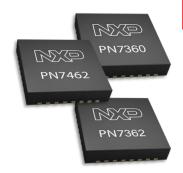

| NFC Controller development kit | > PN7462 NFC controller development kit OM27460CDK                                                                                                    |
|--------------------------------|----------------------------------------------------------------------------------------------------|
| PN7462AU FW and SW examples    | > SW3683 – Installer package PN7462AU FW and SW Examples full version v4.0_01_00                                                                                                    |
| PN7462AU NFC<br>Cockpit        | > SW3683 - Installer package PN7462 NFC Cockpit v1.3                                                                                                    |
| Documentation                  | <ul> <li>AN11706 – PN7462AU Antenna design guide</li> <li>AN11738 – PN7462AU Contact smartcard application</li> <li>AN11784 – PN7462AU How to integrate RTOS</li> <li>AN11785 – PN7462AU LPCD and standby mode</li> <li>UM10833 – PN7462 Quick start guide – customer board</li> <li>UM10913 – Software user manual</li> <li>UM10957 – PN7462AU Door access user manual</li> <li>UM10915 – PN7462AU PC CCID reader user manual</li> <li>UM10951 – PN7462 Reference POS application</li> </ul> |

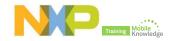

- The PN7462AU Firmware is modular software written in C language.
- It provides an API that enables customers to create their own contact and contactless software stack and applications for the PN7462AU.
- ► The SW stack consists of 4 main layers:
  - Application and example layer
  - Protocol abstraction layer
  - Hardware abstraction layer
  - RTOS and utilizes layer

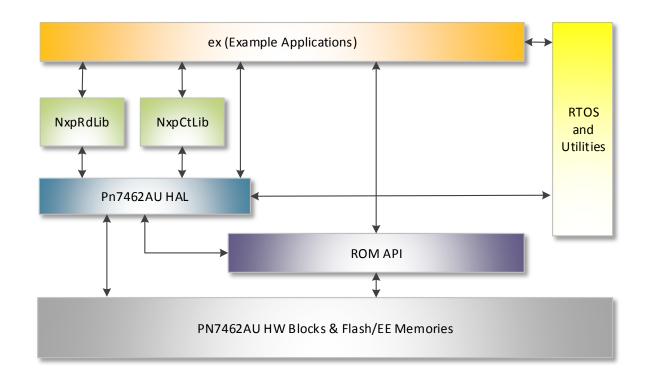

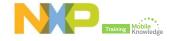

#### **PN7462 HAL**

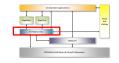

- ► Hardware abstraction layer (HAL) is responsible for the CPU, communication, memory and utility peripherals.
- ▶ The HW functions can further be divided into:
  - **Atomic functions:** functions which configure the HW, but don't result in any event from the HW, EEPROM, Flash, CRC, RNG, PMU/ PCR.
  - Blocking functions: functions which configure the HW and wait until one or more expected events occur from the HW. CLIF HAL, CT HAL, I2CM/ SPIM HAL
  - Non-blocking functions: functions which configure the HW and expect one
    or more events, but don't wait until they occur. The events are notified to the
    caller of the function. Timer, Host interface.

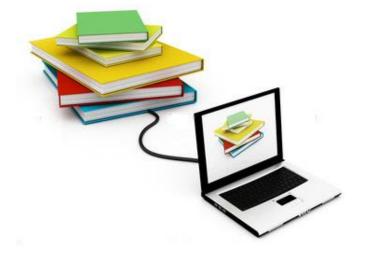

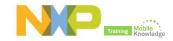

### PN7462 NXP NFC contactless protocol library

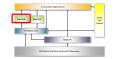

- ► The NFC Reader Library implements for PN7462AU application development:
  - Contactless protocol components
  - Application components.
  - ISO/IEC contactless standard protocol components
- Protocol abstraction Layer (PAL)
  - Implement HW independent communication protocols for contactless
- Application Layer (AL)
  - Customer applications shall be implemented in the application layer and can directly use HAL APIs or APIs from the PAL libraries.

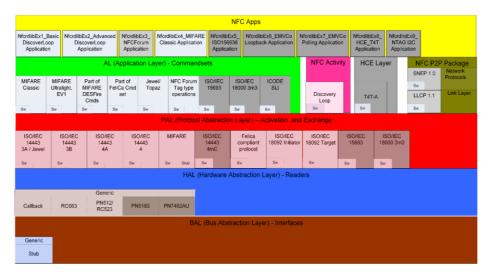

|           | Common (Layer independent) |                        |     |             |  |
|-----------|----------------------------|------------------------|-----|-------------|--|
| Key Store | ISO14443-4<br>CID Man.     | Tools<br>(CRC, Parity) | Log | OSAL Utils  |  |
| Sw R0663  |                            |                        |     | LPC<br>1769 |  |

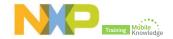

### PN7462 NXP contact protocol library

To Straight Agent Agent

- ► The CT Protocol library can be configured with two different profiles, namely ISO7816 or EMVCo profile.
- ► Contact Protocol Abstraction Layer (PAL)
  - Protocol selection
  - T=0, T=1 management
- Contact Hardware Abstraction Layer (HAL)
  - Interface configuration
  - Activation / deactivation
  - Low level transceiver
- ► PN7462 Hardware Abstraction Layer (HAL)
  - Activation / deactivation
  - Card protection
  - Card power supply

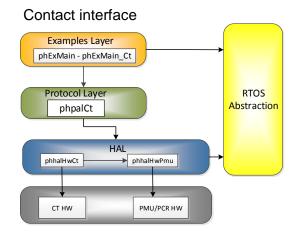

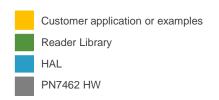

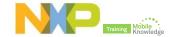

# PN7462AU PSP SW examples

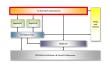

| SW project     | Description                                                                                                    |
|----------------|----------------------------------------------------------------------------------------------------|
| phExMain       | Example which implements the polling for contact and contactless cards. It is the root of many sub examples described below                                                                                                    |
| phExEMVCo      | Example which implements the polling for the EMVCo contact and contactless cards and implement reference EMV transaction.                                                                                                    |
| phExRF         | Example which implements the polling for contactless cards without NFC Reader Library support. Application use only HAL APIs and perform same CLIF functionality                                                                                                   |
| phExCT         | Example which implements simple polling for contact cards. Application use only HAL APIs                                                                                                    |
| phExCTEMVCo    | Example which implements the CT functionality with CT Pal library support                                                                                                    |
| phExC7816      | Example which implements the CT functionality with CT library support                                                                                                    |
| phExHif        | Example which is demonstrating the host interface loop back functionality for I2C, SPI, HSU and master interface functionality for I2CM, SPIM. Besides that it demonstrates secondary downloader functionality to EEPROM and FLASH memory over SPI Host interface. |
| phExHCE        | Example which demonstrates how to use PN7462AU in Host Card Emulation mode                                                                                                    |
| phExLLCP       | Example which is demonstrating Peer-To-Peer (P2P) communication between PN7462AU and NFC Device.                                                                                                    |
| phExPOS        | POS use-case shows how to use PN7462AU in combination with second application hosted on the μController.                                                                                                    |
| phExCCID       | The PC USB reader application demonstrate how to use the PN7462AU Customer Demo board as a CCID reader and shows how connected PN7462AU via USB interface                                                                                                    |
| phExDoorAccess | This document describes "Door Access application" and shows how PN7462AU Customer Demo board can be used in the door access management                                                                                                    |

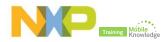

# PN7462AU SW development environment

### What do you need?

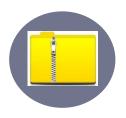

#### - PN7462AU SW package -------

 Folder containing the PN7462AU FW source code and SW examples provided to support PN7462AU. They are ready to import and compile within the LPCXpresso IDE development environment.

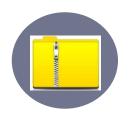

#### PN7462AU LPCXpresso plugin

 A separate PN7462AU plugin is required for development of PN7462AU firmware via LPCXpresso for operations such as build and download code and access internal peripheral registers of the PN7462AU.

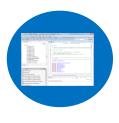

#### LPCXpresso IDE v8.0

 It is a low-cost development tool platform, available directly from NXP, that provides a quick way to develop advanced applications using NXP's highly efficient and low-power LPC microcontrollers. It includes everything to take end users from evaluation to final products

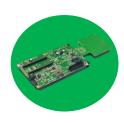

#### PN7462AU board

 The PN7462AU board enables easy antenna design with the NFC Cockpit software and fast application development with the full NFC Forum compliant and contact software libraries

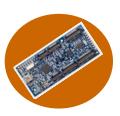

#### LPC Link2 board

 It is an extensible, stand-alone debug adapter, that can be connected to virtually any development board, and that supports a broad variety of development tools and IDEs via downloadable firmware images

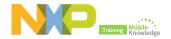

# **PN7462AU SW development environment**

# **Getting started**

1 Download and install PN7462AU SW package

2 Download, install and activate LPCXpresso IDE

3 Install PN7462AU LPCXpresso plugin

4 Import SW examples into LPCXpresso IDE

Build and run or debug a SW example

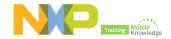

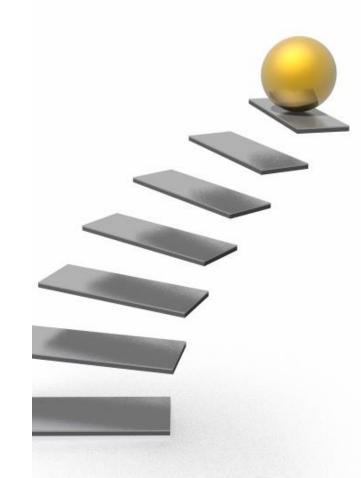

### Step 1: Download and install PN7462AU SW package

- Download PN7462AU FW and SW examples full version v04\_01\_00
  - http://cache.nxp.com/documents/software/SW3683.zip

- Unzip and install the SW3683 installer
  - Accept NXP and FreeRTOS SW licenses

- Check the installation directory
  - Datasheet, documentation and SW is extracted

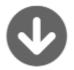

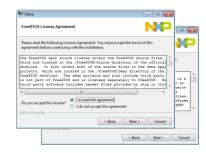

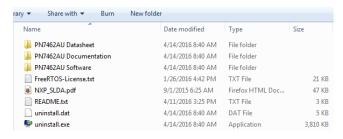

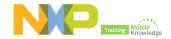

Step 2: Download and install LPCXpresso IDE

- Download LPCXpresso IDE
  - Free download at LPCware website

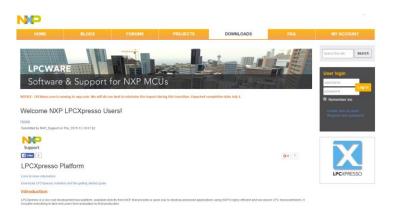

- Accept the installation of the required drivers
  - NXP LPC-Link1 Debug, NXP LPC-Link2 Redlink and Red Probe debug drivers, etc

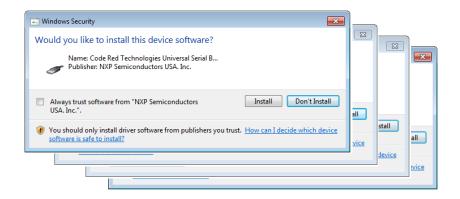

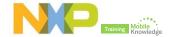

### Step 2: Get serial number for your LPCXpresso copy

- LPCXpresso IDE product activation
  - Help → Activate LPCXpresso → Create Serial Number

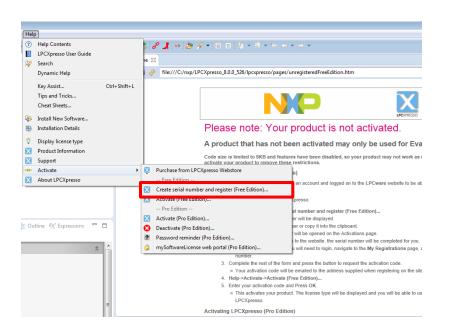

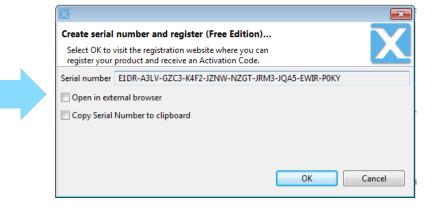

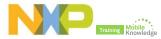

Step 2: Register and obtain your activation key

- LPCXpresso IDE product activation
  - Register and obtain your activation key in LPCware website

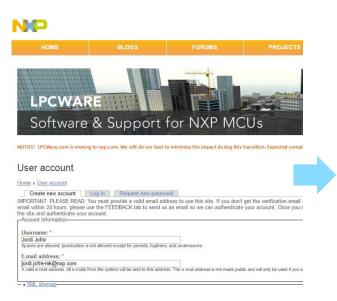

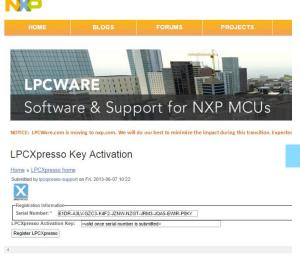

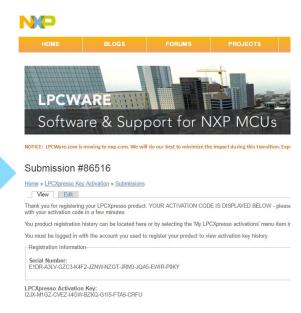

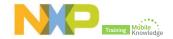

## Step 2: Activate your LPCXpresso copy

- LPCXpresso IDE product activation
  - Activate your LPCXpresso copy

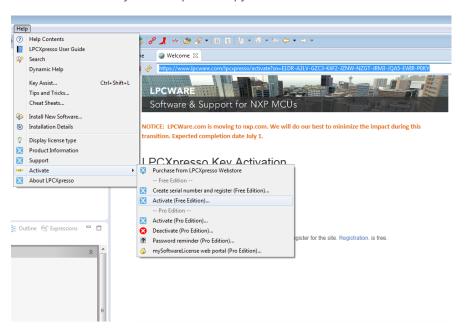

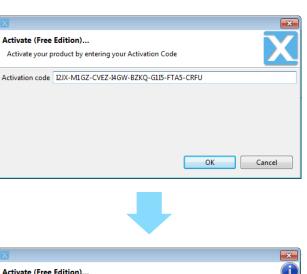

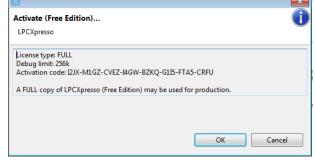

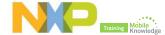

# Step 3: Adding PN7462AU LPCXpresso plugin

- Find PN7462AU LPCXpresso plugin in your installation directory
  - Your directory → PN7462AU Software → LPCXpresso plugin

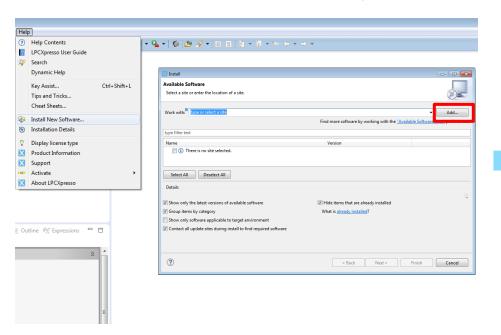

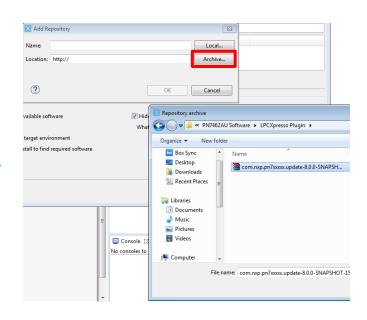

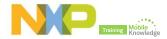

### Step 4: Importing provided SW example projects

- Start the LPCXpresso IDE and select new workspace
- Select the option Import Projects
- Browse the zip archive in your installation directory

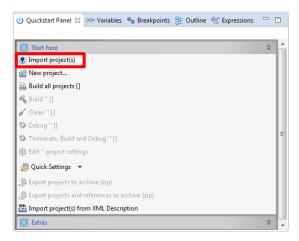

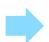

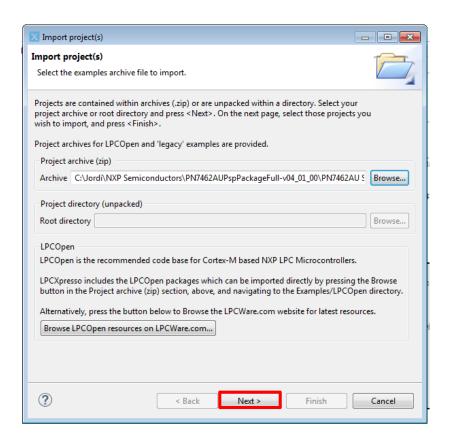

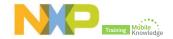

### Step 4: Importing provided SW example projects

- LPCXpresso IDE unzips the SW package
- SW examples packages are ready for use

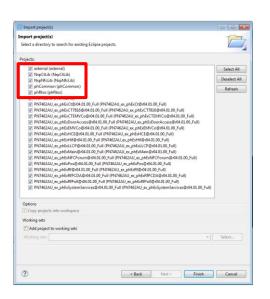

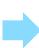

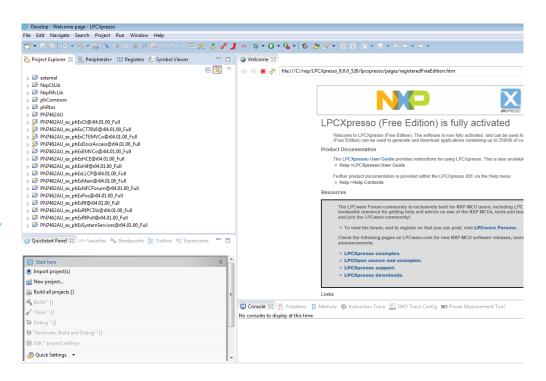

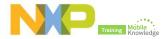

### Step 5: Build a SW example using LPCXpresso IDE

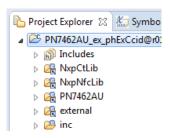

U Quickstart Panel 
Start here
Import project(s)

New project...

Build all projects [Debug]

Build 'PN7462AU\_ex\_phExCcid

Clean 'PN7462AU\_ex\_phExCcid

Debug 'PN7462AU\_ex\_phExCcid

- Connect the PN7462AU customer demo board
  - PC + LPC-Link2 + Customer demo board
- Select project from the Project Explorer view
  - Press build from the Quickstart Panel

```
Problems Tasks Console Console
```

After the build process, you can see the size of the image in the console window

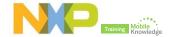

Step 5: Debugging a SW example using LPCXpresso IDE

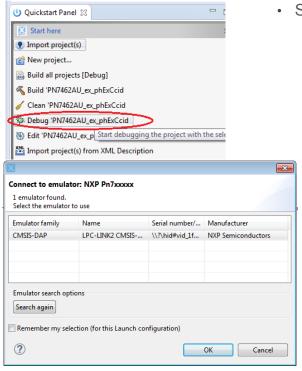

- Select "debug" option in the quick start panel
  - · Select the right emulator

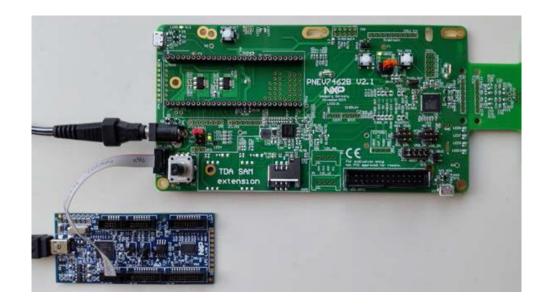

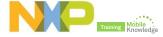

## **Step 5:** Peripheral view

- Go to window → show view → other → select "peripherals"
- Go to debug mode
  - Direct access to PN7462AU registers
  - Direct access to PN7462 memory
- Select the relevant peripheral
- You will see the register, bit fields and description

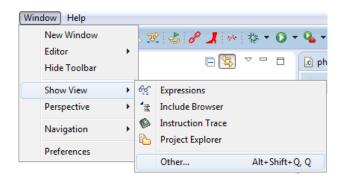

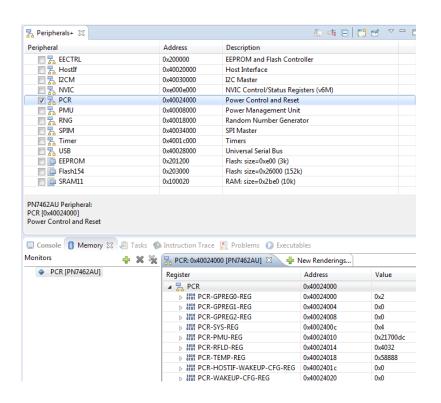

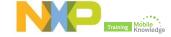

### **Step 5:** Flashing a SW example using LPCXpresso IDE

- · Select build output binary file
- Click on the "program flash option"
- Ensure that all the options are set properly and click OK

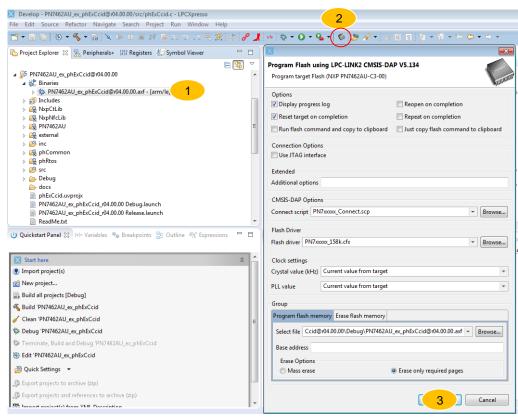

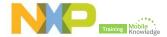

# **PN7462AU SW development**

Example: Running and using PN7462AU PC CCID SW example

# PN7462AU PC CCID SW example

- ► The CCID reader example describes how to connect PN7462AU by USB interface to a PC and provide the CCID protocol implementation on the top of the physical link.
- ► The CCID reader example can be tested with any PC/SC application running on the PC with Windows OS.
- PN7462AU CCID reader application has the following modules:
  - USB ISR: send and receive the CCID class commands
  - System task: Responsible for initiating CT/CL task messages, notifications and any exceptions
  - Contactless task: Wait for messages from system task to start CL task for polling.
  - Contact task: Wait for messages from system task to start CT task for card activation

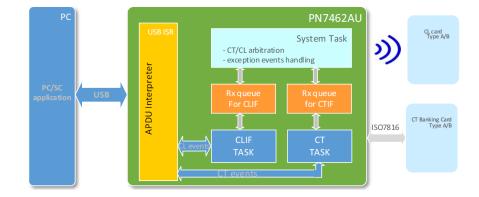

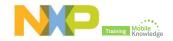

### PN7462AU PC CCID SW example

#### HW components to run this demo

► To prepare the HW environment, components listed in the table below are required.

| Item          | Purpose                           |  |  |
|---------------|-----------------------------------|--|--|
| PN7462AU      | Demoboard for running the project |  |  |
| LPC-Link2     | Stand-alone debug adapter         |  |  |
| USB cable     | For PC connection                 |  |  |
| Power adapter | Board supply                      |  |  |

**Note:** External Power Adapter is not mandatory, the board can be supplied by USB only

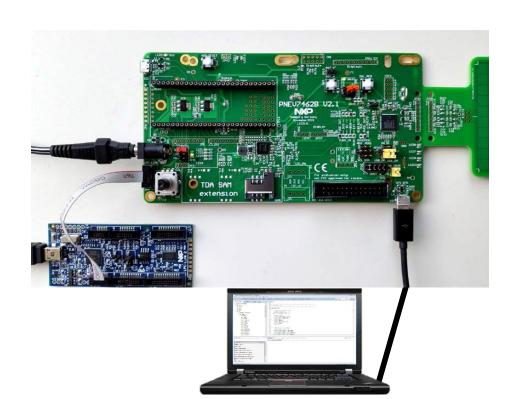

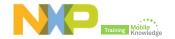

#### PN7462AU PC CCID SW example

#### Running and using the example

- Download and import the PC CCID Reader application source code in LPCXpresso environment
- 2. Build and compile the SW project.
- 3. Debug SW project
- Execute PC PayPass Simulator tool
  - 1. Perform a contactless payment transaction
  - 2. Perform a contact payment transaction
- Execute SCRTester tool
  - Perform an authentication with a MIFARE Classic card
  - Read a MIFARE Classic data block

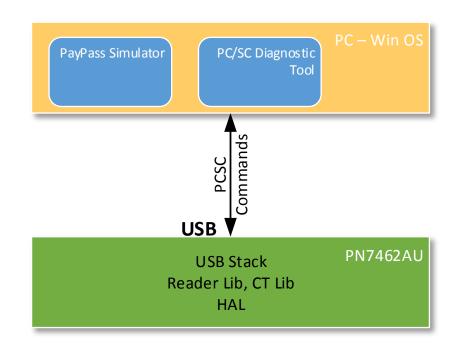

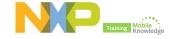

# PN7462 product support package in a nutshell

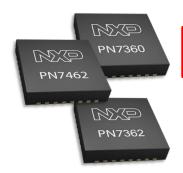

| NFC Controller development kit | > PN7462 NFC controller development kit OM27460CDK                                                                                                    |  |  |  |
|--------------------------------|----------------------------------------------------------------------------------------------------|--|--|--|
| PN7462AU FW and SW examples    | > SW3683 – Installer package PN7462AU FW and SW Examples full version v4.0_01_00                                                                                                    |  |  |  |
| PN7462AU NFC<br>Cockpit        | > SW3683 - Installer package PN7462 NFC Cockpit v1.3                                                                                                    |  |  |  |
| Documentation                  | <ul> <li>AN11706 – PN7462AU Antenna design guide</li> <li>AN11738 – PN7462AU Contact smartcard application</li> <li>AN11784 – PN7462AU How to integrate RTOS</li> <li>AN11785 – PN7462AU LPCD and standby mode</li> <li>UM10833 – PN7462 Quick start guide – customer board</li> <li>UM10913 – Software user manual</li> <li>UM10957 – PN7462AU Door access user manual</li> <li>UM10915 – PN7462AU PC CCID reader user manual</li> <li>UM10951 – PN7462 Reference POS application</li> </ul> |  |  |  |

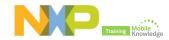

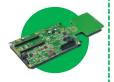

#### PN7462AU board

 The PN7462AU board enables easy antenna design with the NFC Cockpit software and fast application development with the full NFC Forum compliant and contact software libraries

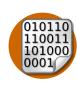

#### PN7462AU NFC Cockpit FW

 The PN7462AU NFC Cockpit tool expects a specific firmware to already be part of the PN7462AU board.
 The firmware binary for this purpose is provided with the installer. The firmware is coupled with the EEPROM layout existing in the IC.

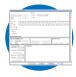

#### -- PN7462AU NFC Cockpit

 The PN7462AU NFC Cockpit is a PC based interface (GUI) which allows you to control the PN7462AU for development and customer support. It gathers in one window all the needed functions.

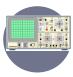

#### Lab equipment

 Other equipment you may need depending on the tests and measurements to be performed (e.g. oscilloscope, waveform generator, vector network analyzer, probes, multimeter, reference PICCs, wires, components, etc.)

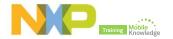

### PN7462AU NFC Cockpit, the complete design tool for engineers

- The NFC Cockpit is a PC based interface which allows you to easily control all PN7462 functions.
- The support tool is composed of these parts:
  - Registers and EEPROM access
  - Low Power Card Detect(LPCD)
  - Dynamic Power Control(DPC)
  - Test signals control
  - Generic commands
  - Log monitor
  - Type cards
  - Status bar

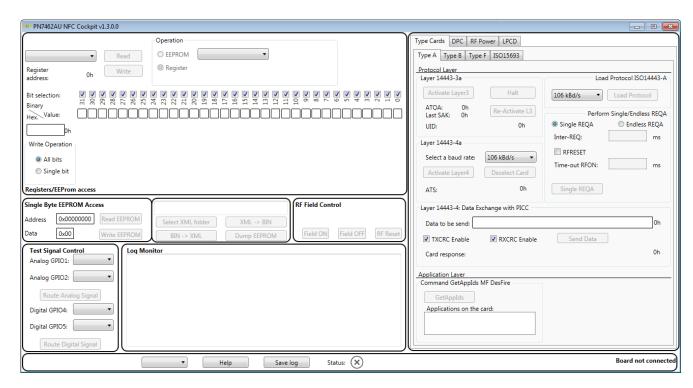

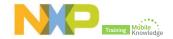

#### **Getting started**

- Download and install PN7462AU NFC Cockpit package and related drivers
- PN7462AU NFC Cockpit HW preparation
- Flashing PN7462AU NFC Cockpit FW into PN7462AU board
- Start PN7462AU NFC Cockpit and provide directory for EEPROM and XML files
- Perform your tests and generate a EEPROM binary with your device configuration

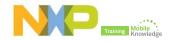

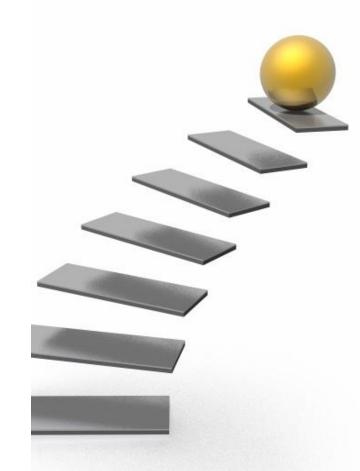

#### Step 1: Download and install PN7462AU NFC Cockpit package and related drivers

- Download PN74612AU NFC Cockpit
  - http://cache.nxp.com/documents/software/SW3707.zip

- Unzip and install the SW3707 installer
  - Accept NXP SW licenses

- Install all the components
  - GUI, VCOM driver, PN7462AU FW, EEPROM XML, etc

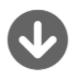

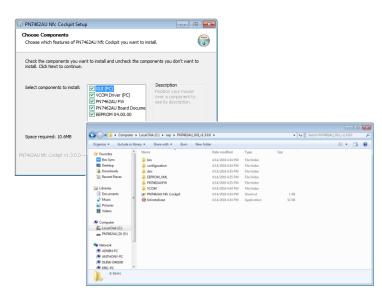

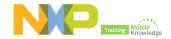

#### **Step 2:** HW preparation

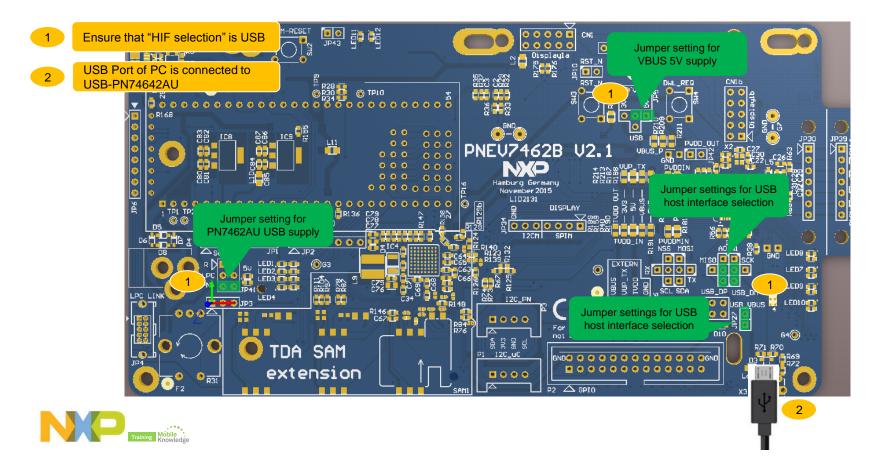

Step 3: Flash NFC Cockpit FW - Mounting USB as mass storage

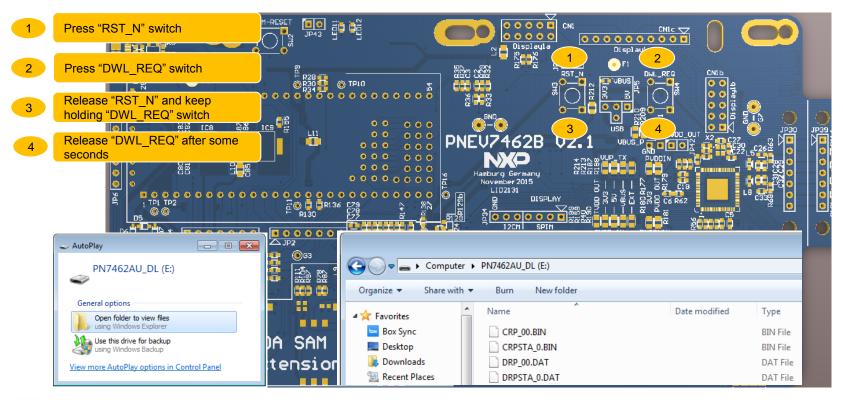

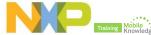

#### Step 3: Update binary for the EEPROM and FW

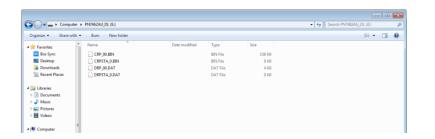

| File                | Description                                       |  |  |
|---------------------|---------------------------------------------------|--|--|
| CRP_ <nn>.BIN</nn>  | PN7462AU user flash code                          |  |  |
| CRPSTA_ <s>.BIN</s> | Status of previous write operation to user flash  |  |  |
| DRP_ <nn>.DAT</nn>  | PN7462AU user EEPROM data                         |  |  |
| DRPSTA_ <s>.DAT</s> | Status of previous write operation to user EEPROM |  |  |

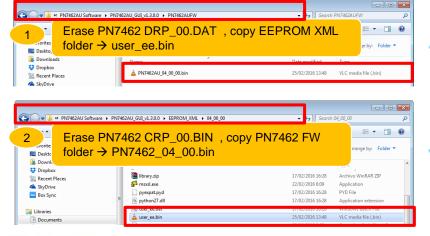

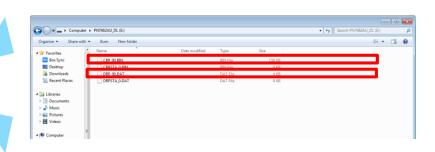

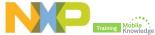

#### Step 3: Check VCOM driver is installed

Check VCOM driver is installed and recognized

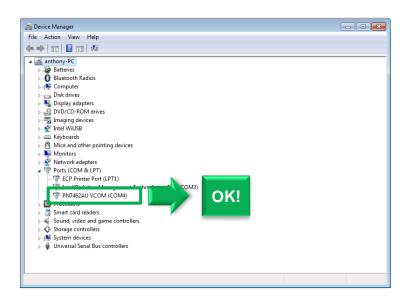

• If VCOM driver is not automatically installed, manually install it running with administrator rights <code>install\_vcom.bat</code>

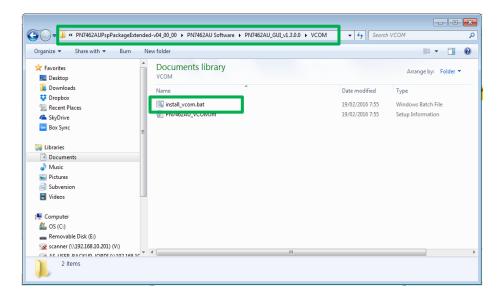

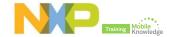

#### Step 4: Open NFC Cockpit and init EEPROM XML folder

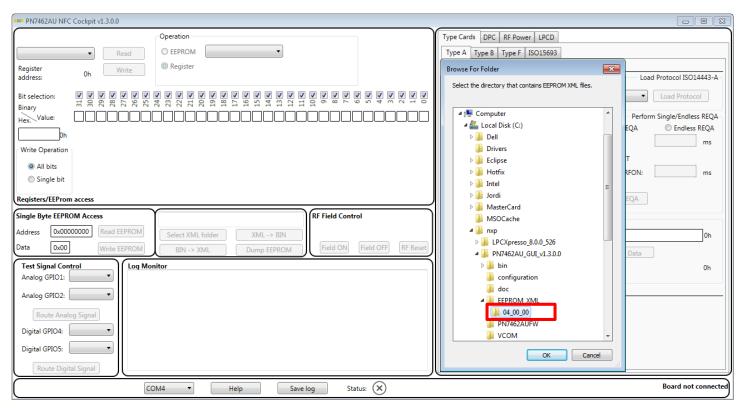

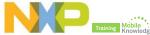

#### Step 5: Dump EEPROM settings

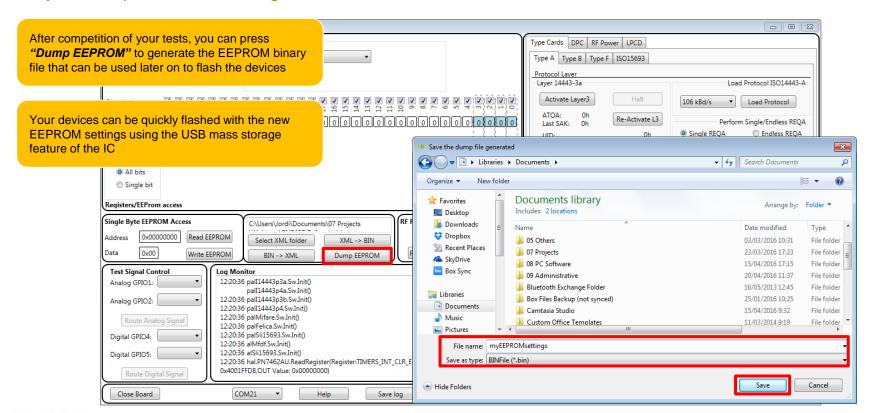

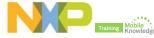

Simple demonstration of use

#### PN7462 NFC Cockpit: Reader mode

"Create application" command to a MIFARE DESFire card

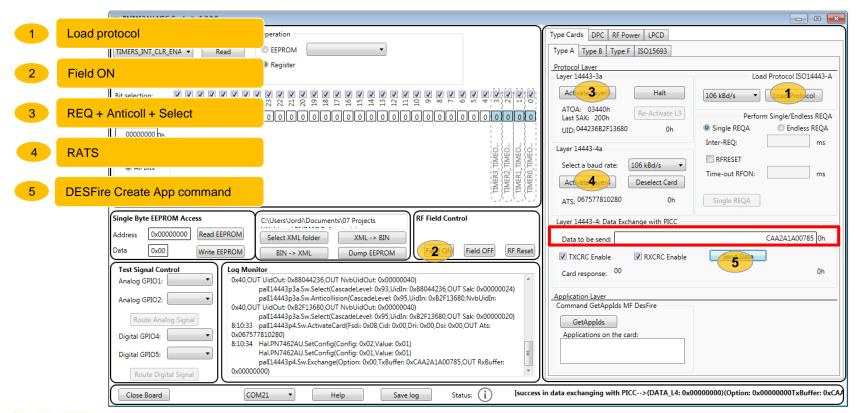

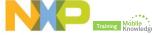

#### PN7462 NFC Cockpit: Reader mode

"Get Application AIDs" command to a MIFARE DESFire card

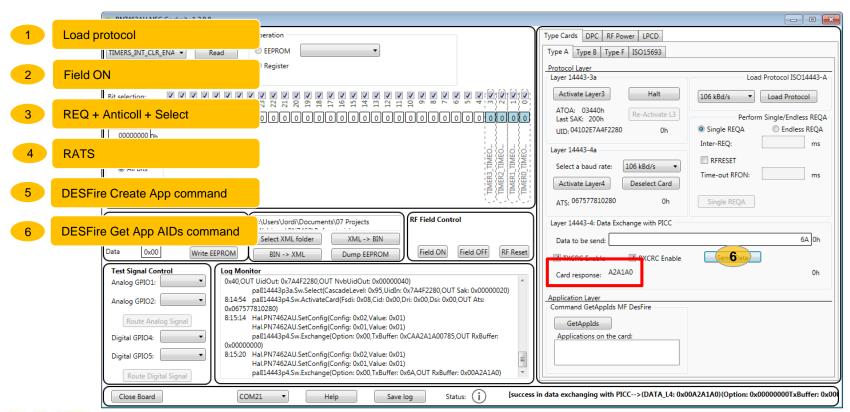

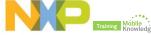

#### **Low-power card detection (LPCD)**

- The low-power card detection (LPCD) is an energy saving configuration option for the PN5180.
- ▶ The LPCD works in two phases:
  - Standby phase: Controlled by a wake-up counter and which timing can be defined
  - Detection phase: The RF field is switched on for a defined interval and the current AGC value is compared against a reference value.
    - If the current AGC value exceeds the reference value + the
       defined threshold → card detected
    - Otherwise, chip moves to standby phase again.

For more details about LPCD, refer to AN

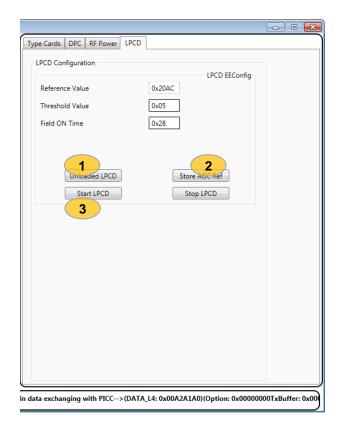

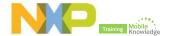

**Low-power card detection (LPCD)** 

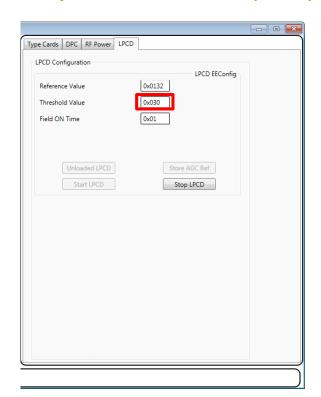

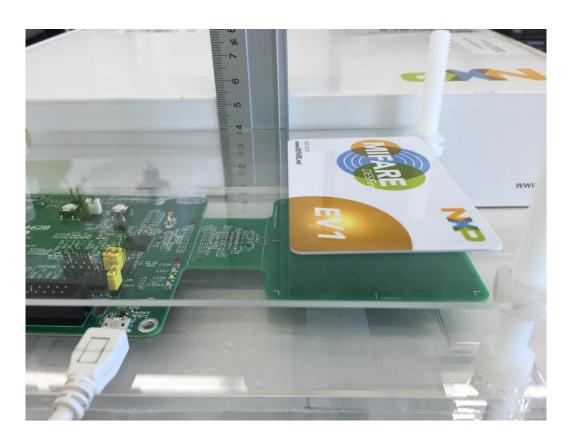

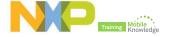

**Low-power card detection (LPCD)** 

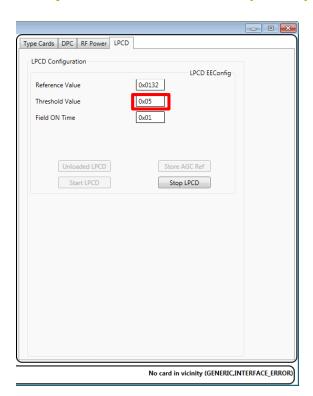

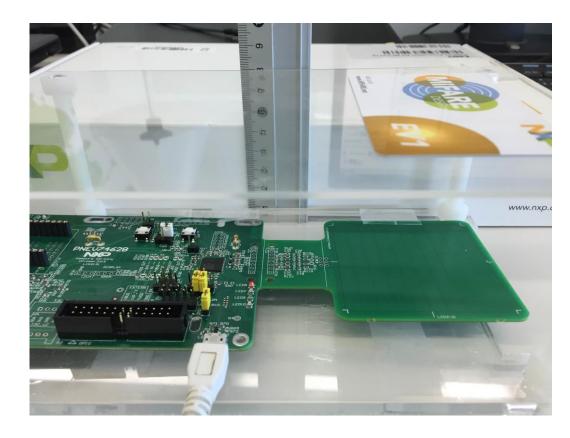

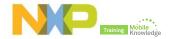

# PN7462 product support package in a nutshell

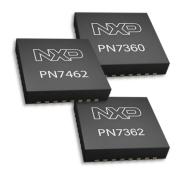

| NFC Controller development kit | > PN7462 NFC controller development kit OM27460CDK                                                                                                    |  |  |  |
|--------------------------------|----------------------------------------------------------------------------------------------------|--|--|--|
| PN7462AU FW and SW examples    | > SW3683 – Installer package PN7462AU FW and SW Examples full version v4.0_01_00                                                                                                    |  |  |  |
| PN7462AU NFC<br>Cockpit        | > SW3683 - Installer package PN7462 NFC Cockpit v1.3                                                                                                    |  |  |  |
| Documentation                  | <ul> <li>AN11706 – PN7462AU Antenna design guide</li> <li>AN11738 – PN7462AU Contact smartcard application</li> <li>AN11784 – PN7462AU How to integrate RTOS</li> <li>AN11785 – PN7462AU LPCD and standby mode</li> <li>UM10833 – PN7462 Quick start guide – customer board</li> <li>UM10913 – Software user manual</li> <li>UM10957 – PN7462AU Door access user manual</li> <li>UM10915 – PN7462AU PC CCID reader user manual</li> <li>UM10951 – PN7462 Reference POS application</li> </ul> |  |  |  |

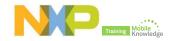

# **PN7462** product documentation

| Doc ID      | Doc Name                                                 | Description                                                                                                    |
|-------------|----------------------------------------------------------|----------------------------------------------------------------------------------------------------|
| PN746x_736X | NFC Cortex-M0 microcontroller with ISO/IEC7816 interface | This document describes the functionality and electrical specification of the PN7462 NFC controller family                                               |
| AN11706     | PN7462AU Antenna design guide                            | This document describes the antenna design related to the PN7462AU                                                                                       |
| AN11738     | PN7462AU Contact smart card application                  | This document describers how to use the contact smart card interface on the PN7462AU                                                                     |
| AN11784     | PN7462AU How to integrate RTOS                           | This document describes the steps required for integration of RTOS with PN7462AU firmware                                                                |
| AN11785     | PN7462AU LPCD and standby mode                           | This document describes the principle of low power card detection offered by the PN7462AU                                                                |
| UM10833     | PN7462 Quick Start Guide - customer board                | This document describes the required basic circuitry to operate the PN7462AU and it also describes how to setup and use the PN7462AU customer demo board |
| UM10913     | Software User Manual                                     | This document describes the PN7462AU/PN7360AU FW architecture and how to use it                                                                          |
| UM10957     | PN7462AU door access user manual                         | This document server as a user manual for the Door Access Demo application use case demo on PN7462 board                                                 |
| UM10915     | PN7462AU PC CCID reader user manual                      | This document briefs the setup environment required for PC CCID reader use case demo on PN7462 board                                                     |
| UM10951     | PN7462 Reference POS application                         | This document briefs the setup environment required for the POS application use case demo on PN7462 board                                                |

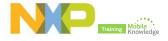

# **Final remarks**

#### PN7462 – First all-in-one full NFC solution

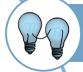

State-of-the-art reader solution on a single chip contact, contactless, and NFC interfaces and full MIFARE family support powered by an ARM Cortex M0 core

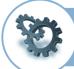

Fully integrated, although highly customizable 160/80kB Flash memory, USB, GPIOs, various hosts and master interfaces

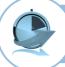

Faster time-to-market

complete support package including NFC Forum compliant SW library and source code of typical applications

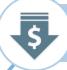

Smaller footprint at lower system BOM

reducing system components and PCB by up to 50% in typical applications

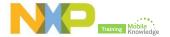

## **PN7462** family ordering information and samples

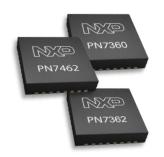

| Product | Flash memory | Contact interface | Delivery    | 12NC           |
|---------|--------------|-------------------|-------------|----------------|
| PN7462  | 160 kB       | Yes               | Single Tray | 9353 076 92551 |
|         |              |                   | Reel        | 9353 076 92518 |
| PN7362  | 160 kB       | No                | Single Tray | 9353 084 36551 |
|         |              |                   | Reel        | 9353 084 36518 |
| PN7362  | 80 kB        | No                | Single Tray | 9353 077 96551 |
|         |              |                   | Reel        | 9353 077 96518 |

Product samples can be ordered from eSample by clicking on "NXP Customer Support" → "Samples"

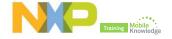

#### Do you need more?

#### Resources and useful links

- NFC Everywhere http://www.nxp.com/nfc
- PN7462 family product website http://www.nxp.com/products/identification-and-security/nfcand-reader-ics/nfc-controller-solutions/nfc-cortex-m0microcontroller-with-iso-iec-7816interface:PN746X 736X SERIES
- OM27462CDK NFC controller development kit website <a href="http://www.nxp.com/products/identification-and-security/nfc-and-reader-ics/nfc-controller-solutions/nfc-controller-development-kit:OM27462CDK">http://www.nxp.com/products/identification-and-security/nfc-and-reader-ics/nfc-controller-solutions/nfc-controller-development-kit:OM27462CDK</a>
- ► NFC support community <a href="https://community.freescale.com/community/nfc?hdr=1&subc">https://community.freescale.com/community/nfc?hdr=1&subc</a> f=SUPPORT

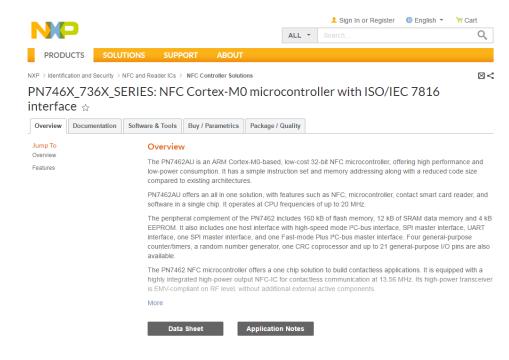

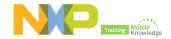

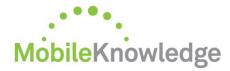

Software development in Android and iOS

Embedded software for MCUs

JCOP, Java Card operating Systems

Hardware design and development

Digital, analog, sensor acquisition, power management

Wireless communications WiFi, ZigBee, Bluetooth, BLE

Contactless antenna RF design, evaluation and testing

**MIFARE** applications

End-to-end systems, readers and card-related designs

**EMVco** applications

Readers, cards, design for test compliancy (including PCI)

Secure Element management

GlobalPlatform compliant backend solutions

Secure services provisioning OTA, TSM services

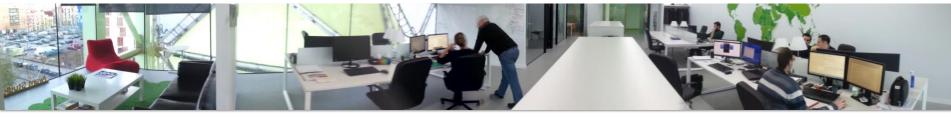

We help companies leverage the mobile and contactless revolution

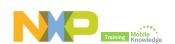

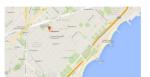

MobileKnowledge Roc Boronat 117, P3M3

08018 Barcelona (Spain)

Get in touch with us
www.themobileknowledge.com

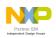

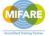

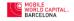

# PN7462 family – product support package Jordi Jofre (Speaker) / Eric Leroux (Host)

# Thank you for your kind attention!

- ▶ Please remember to fill out our evaluation survey (pop-up)
- ► Check your email for material download and on-demand video addresses
- ► Please check NXP and MobileKnowledge websites for upcoming webinars and training sessions

http://www.nxp.com/support/classroom-training-events:CLASSROOM-TRAINING-EVENTS www.themobileknowledge.com/content/knowledge-catalog-0

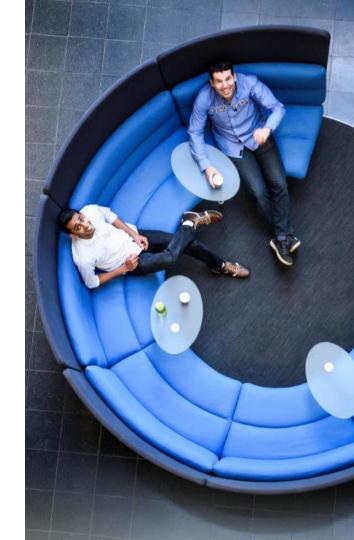

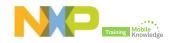

# Thank you